## Eminere, Eminere MC, Eminere Remote, Eminere Remote MC, Eminere Inground

## Repairing procedure in case of loss of calibration values for white colours (channel CTC)

For service purposes only!

1. Switch the calibrated Eminere to DMX mode 3 (12 channels)

2. Send a DMX data packet in which data for CTC meets calibrated colour:

1800K = 21 CTC 2700K = 66 CTC 3200K = 91 CTC 4200K = 141 CTC 5600K = 211 CTC 6500K = 255 CTC We recommend to send also RGBW values and a Dimmer value to make sure the Eminere responds.

3. Read in the RDM Manager calibrated Eminere. There are 4 bytes of calibration values in the field "LED calibration 4 bytes HEX! (RGBW/RGBA)" in the section "Manufacturer PIDs". The calibration values are readed from the first processor (see the picture below).

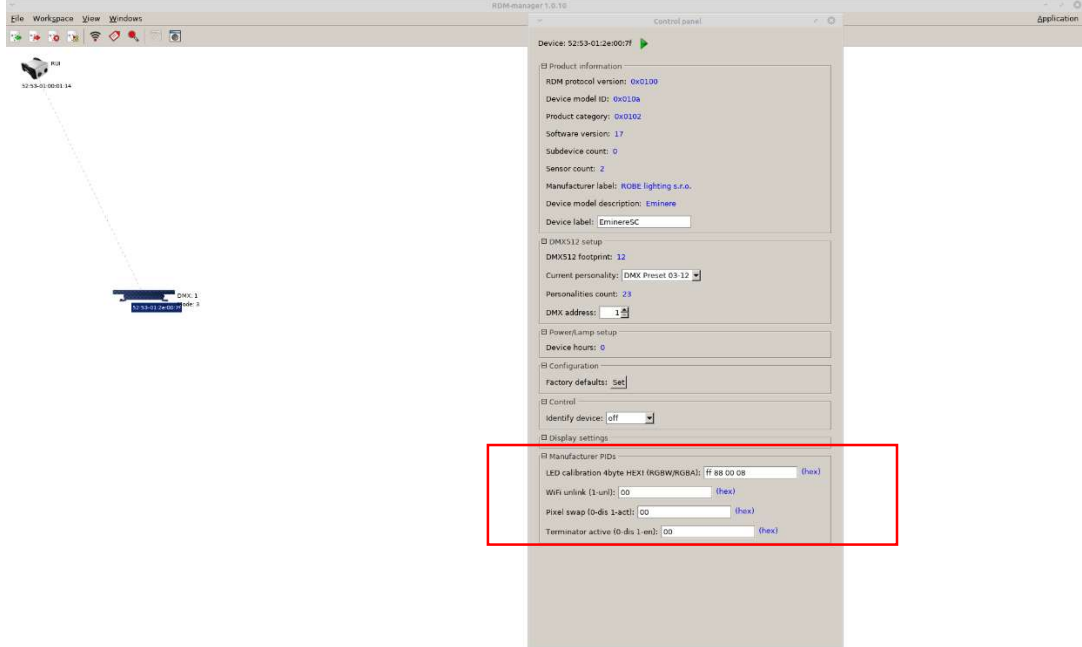

4. Enter calibration values (factory values for each fixture) and save them to the Eminere by means of the green arrow (it can occur that both halves of the Eminere lights in different colours). If the colour beam from the Eminere has not changed, try to change some byte of calibration values and save it to the Eminere and again change the changed byte to the correct value and save it to the Eminere. If the colour beam from the Eminere still has not changed, you probably have set incorrect value of CTC in DMX data packet.

If you do not have set correct CTC colour, values "FF FF FF FF" will appear in the field "LED calibration 4 bytes HEX! (RGBW/RGBA)" and saving of calibration values to the Eminere will not be successful.

5. Go to step 2 , set another CTC colour and repeat steps 3 and 4.

 Version 1.0 12.12.2023

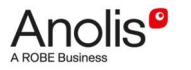